## **Спецификация**

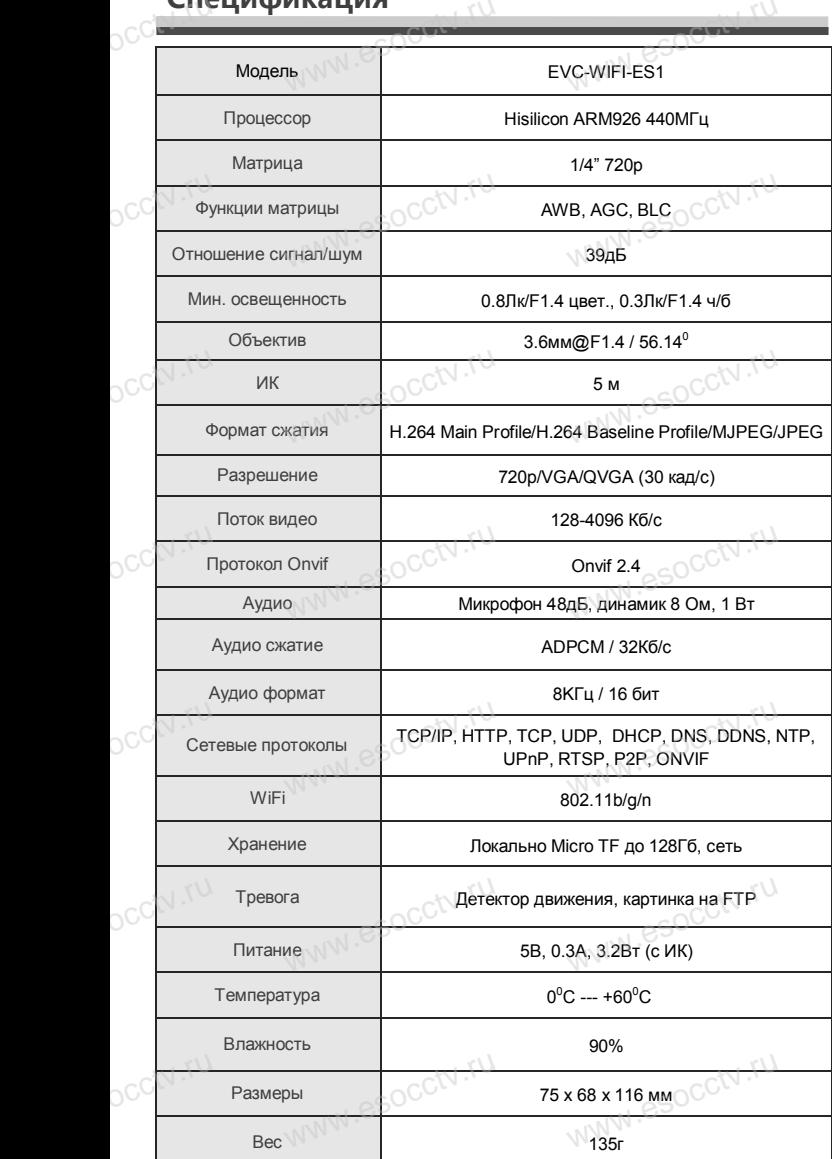

### *Внимание:*

OCCTV.ru

*1.Поддерживает до 4-х подключений одновременно.*<br>2.Сброс до заводских настроек занимает 15 секунд.<br>3.Не пытайтесь разбирать камеру. Если камера<br>waysmagya... позватильнае облачившаем и и позначалис *2.Сброс до заводских настроек занимает 15 секунд. 3.Не пытайтесь разбирать камеру. Если камера неисправна, пожалуйста, обращайтесь к региональному торговому представителю или в технический сервис нашей компании.* www.esocctv.ru сивает до 4-х подклю<br>заводских настроек<br>йтесь разбирать кам<br>.

WWW.esocctv.ru

www.esocctv.ru

WWW.esocctv.ru

# **ОБЩИЕ СВЕДЕНИЯ**

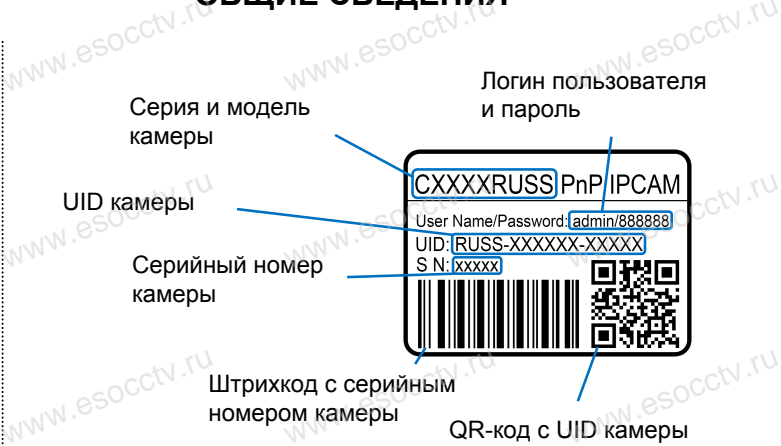

для сканирования в программе EYE4

www.esococco.ru

WW.esocctv.ru

**УСТАНОВКА ПРИЛОЖЕНИЯ EYE4 WARE WARE WOO WARE WARE WAS ARRELLED FOR THE WARE HAVE** 

1.Подключите мобильный телефон к сети Wi-Fi. 2.Установите в телефон приложение EYE4, выполнив пои 1.Подключите мобильный телефон к сети Wi-Fi.<br>2.Установите в телефон приложение EYE4, выполнив пои CN .\U<br>по слову «EYE4» в AppStore или Google Play, либо запустив<br>на телефоне приложение для еконирования OB колор и на телефоне приложение для сканирования QR-кодов и считайте QR-код. 1. Подключите мобильный телефон к сет<br>2. Установите в телефон приложение ЕҮ<br>www.corustory.esocial и в AppStore или Google

3.Запустите приложение и зарегистрируйте новую учётн запись пользователя, следуя инструкциям приложения. 4.В качестве логина используется свободная комбинац запись пользователя, следуя инструкциям приложения.<br>4.В качестве логина используется свободная комбинац<br>букв, цифр и знаков подчёркивания от 6 до 50 символов, а в<br>качестве пароля используется свободная комбинация букв и качестве пароля используется свободная комбинация букв и цифр от 8 до 31 символа, буквы пароля чувствительных к регистру. и запись пользователя, следуя инструкция<br>4.В качестве логина используется свобо<br>букв, цифр и знаков подчёркивания от 6<br>качестве пароля используется свободна

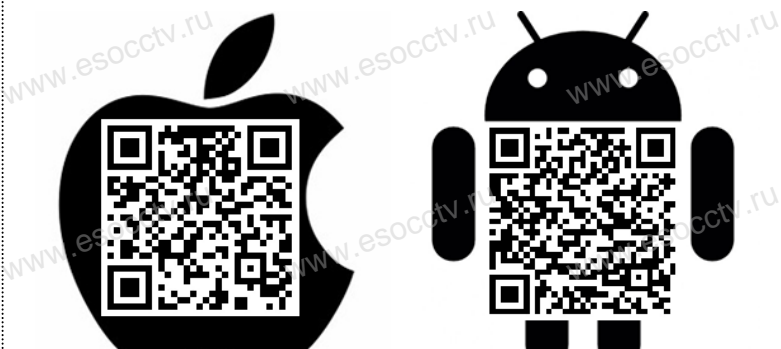

WWW.esocctv.ru

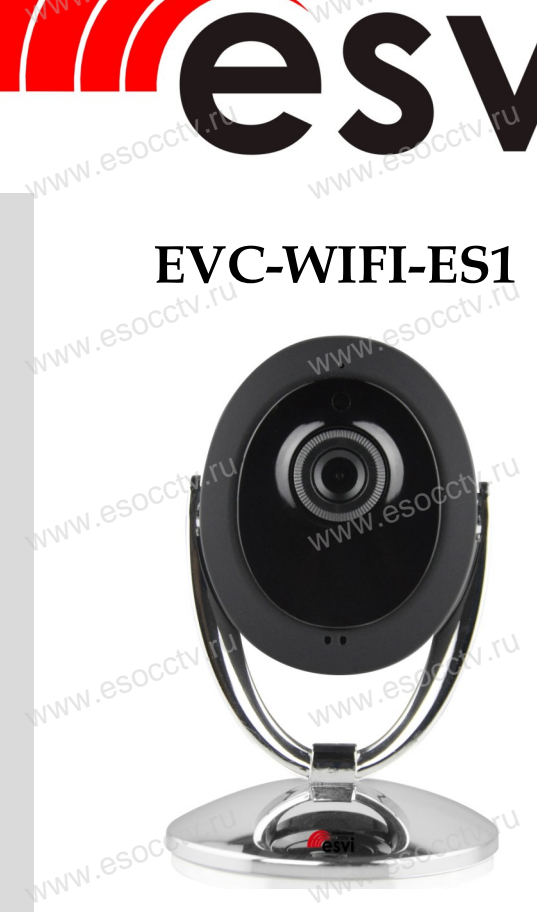

Professional<br>CCTV

WW.e

www.e

www.e

www.e

www.e

www.e

ww.esoccomponent  $e$ 

www.com

Благодарим Вас за использование нашего продукта. Перед включением камеры, пожалуйста, внимательно прочитайте ложалуюта, алимател<br>данное руководство.<br>Мы используем нове Music State State Specification (Numeropy of Numeropy Control of Numeropy Control of Numeropy Control of Numeropy Control of Numeropy Control of Numeropy Control of Numeropy Control of Numeropy Control of Numeropy Control

в изготовлении светочувствительной матрицы и процессора обработки изображения. Камера обладает высокой четкостью изображения, стабильной работой, защитой от сбоев обладает высокой четкостью изображения,<br>стабильной работой, защитой от сбоев<br>w обеспечивает реальную цветовую гамму. Монтаж и настройка камеры просты и удобны. www.e www.e

www.esocctv.ru

WWW.esocctv.ru

### 1 - БЕСПРОВОДНАЯ НАСТРОЙКА

используйте вариант №2, если в камере нет микрофона.<br>Разместите камеру в пределах 15 метров от Wi-Fi роут<br>Подключите к камере адаптер питания, после чего вклн Разместите камеру в пределах 15 метров от Wi-Fi роутера. Подключите к камере адаптер питания, после чего включи адаптер в электросеть, подключать к камере кабель сети передачи данных не нужно. www.com<br>Разм<br>Подк нет микрофона.<br>pв от Wi-Fi роутера.<br>после чего включи

> Дождитесь голосового сообщения от камеры - «Ожидание подключения к сети Wi-Fi».

Если в течение минуты Вы не слышите голосов сообщений, зажмите и удерживайте на корпусе камеры кнопку подключения к сети Wi-Fi».<br>> Если в течение минуты Вы не слышите голосов<br>сообщений, зажмите и удерживайте на корпусе камерь<br>RESET и дождитесь голосового сообщения «Сброс на заводские настройки успешно выполнен, подождите пожалуйста пока устройство перезагрузится». подклк<br>С<sup>СС</sup>Если<br>СООбще<br>RESET голосов<br>рпусе камеры кнопку<br>ия «Сброс на

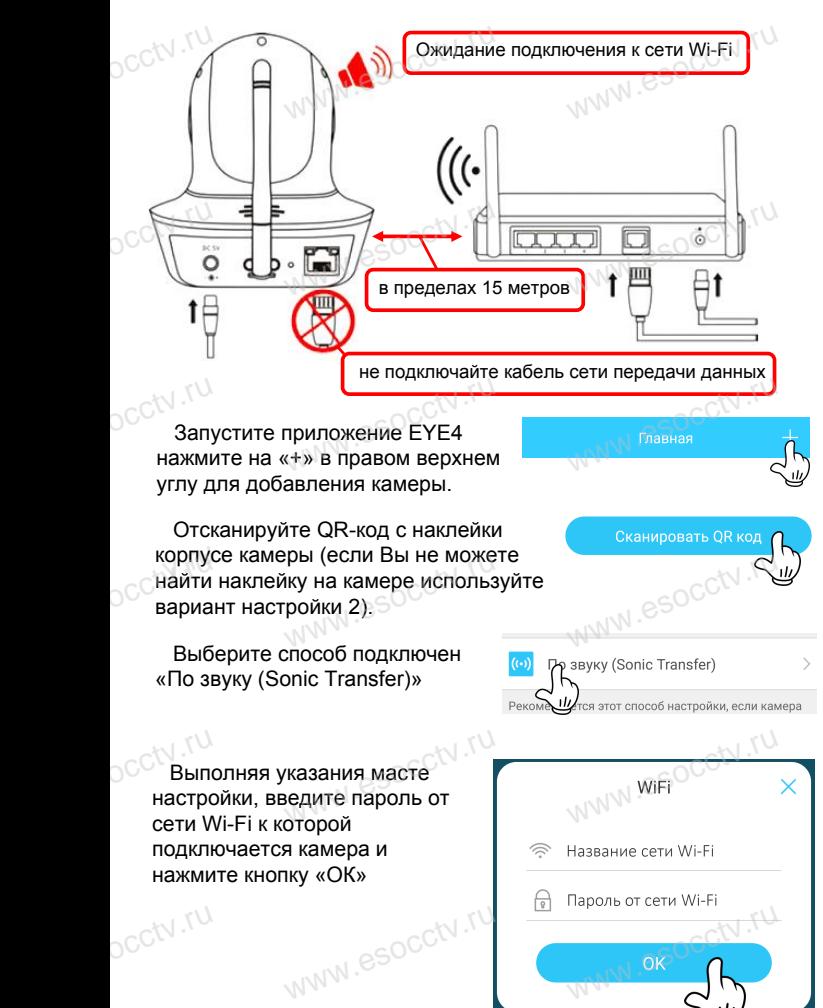

ww.esocctv.ru

ww.esocctv.ru

occtv.ru

Камера поддерживает сети Wi-Fi стандарта 802.11 b/g/n 2,4 ГГц, пароль от сети должен содержать только цифры и буквы и не превышать 16 символов.

9.Разместите телефон в пределах 3-х метров от камеры, нажмите кноп «Отправить» и дождитесь завершения настройки. от сети должен содержать только цифры и буквы и не превышать 16<br>символов.<br>9.Разместите телефон в пределах 3-х метров от камеры, нажмите кноп<br>«Отправить» и дождитесь завершения настройки.

Если все шаги выполнены правильно, Вы услышите сообщение от камеры: «Камера подключается к беспроводной сети, пожалуйста подождите», а затем «Подключение к сети Wi-Fi выполнено, подождите

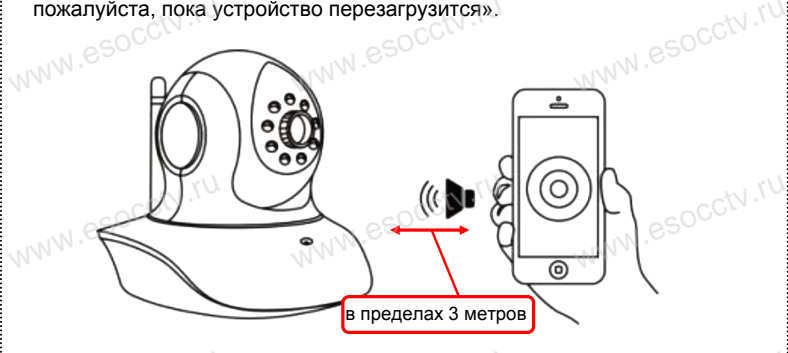

10.Введите пароль в окне настройки камеры и нажмите кно добавить. Заводской пароль от камеры находится на наклейке, по умолчанию - 888888. 10 Введите пароль в окне настройки камеры и нажмите кно<br>добавить. Заводской пароль от камеры находится на наклейке, по<br>www.yмолчанию - 888888.

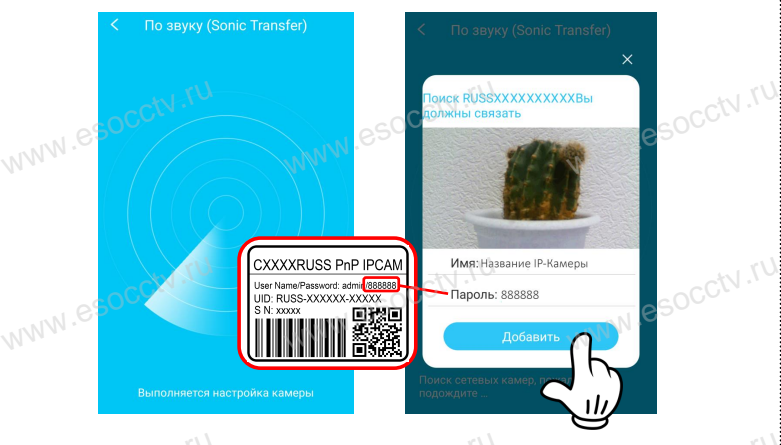

Проверьте правильность ввода пароля от сети Wi-Fi и повторите<br>попытку отправки звукового сигнала если Вы слышите голосовое<br>сообщение от камеры: попытку отправки звукового сигнала если Вы слышите голосовое сообщение от камеры: Проверьте правильность ввода пароля от сети Wi-Fi и повторите<br>попытку отправки звукового сигнала если Вы слышите голосовое<br>NN сообщение от камеры:

«распознавание не удалось, пожалуйста попробуйте ещё раз» «подключение к сети Wi-Fi не выполнено, проверьте пароль и повторите попытку снова»

«Камера подключается к беспроводной сети, пожалуйста подождите», а затем «Подключение к сети Wi-Fi выполнено, подождите пожалуйста, пока устройство перезагрузится», но при «камера подмимчается к оеспроводной сети, подождите», а затем «Подключение к сети Wi-<br>подождите пожалуйста, пока устройство переза Используйте вариант настройки №2, если в течение нескольких wora<br>олнено,<br>NWW. но при

www.esocctv.ru

попыток Вам не удалось настроить камеру.

ww.esocctv.ru

#### 2 - ПРОВОДНАЯ НАСТРОЙКА КАМЕРЫ

www.e

Подключите к камере адаптер питания.<br>Соедините камеру и роутер кабелем пе<br>Включите адаптер питания камеры в эл Соедините камеру и роутер кабелем передачи данных. Включите адаптер питания камеры в электросеть. литания.<br>белем передачи данн<br>меры в электросеть.

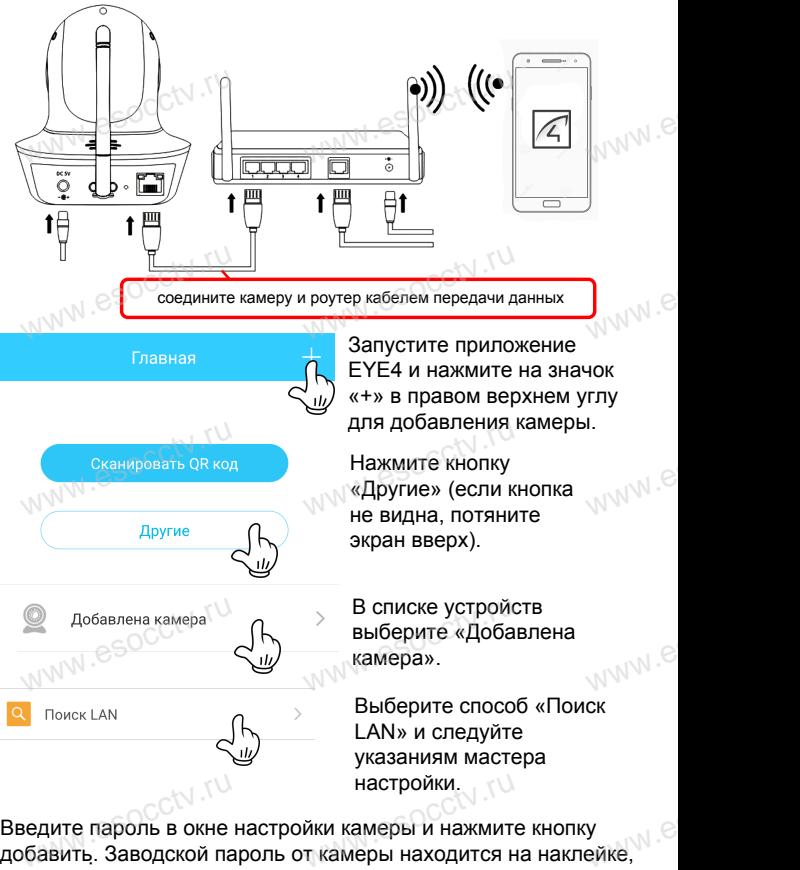

добавить. Заводской пароль от камеры находится на наклейке, по умолчанию - 888888.

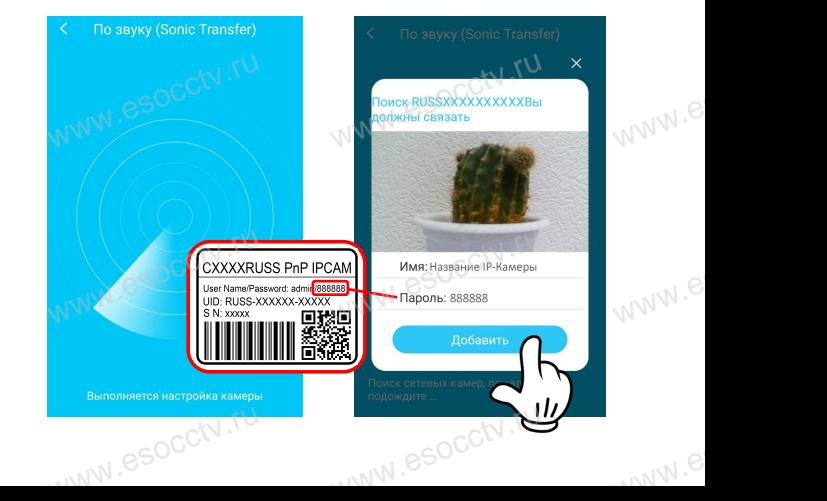